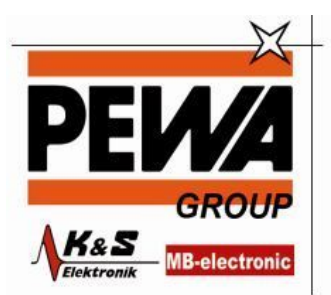

**PEWA** Messtechnik GmbH

Weidenweg 21 58239 Schwerte

Tel.: 02304-96109-0 Fax: 02304-96109-88 E-Mail: info@pewa.de Homepage : www.pewa.de

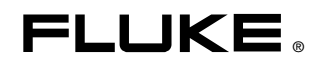

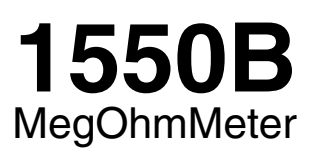

# *Bedienungshandbuch*

August 2003 (German) Rev. 1 6/05 © 2003-2005 Fluke Corporation. All rights reserved. All product names are trademarks of their respective companies.

#### **Begrenzte Gewährleistung und Haftungsbeschränkung**

Fluke gewährleistet, dass jedes Fluke-Produkt unter normalem Gebrauch und Service frei von Material- und Bearbeitungsfehlern ist. Die Garantiedauer beträgt zwei Jahre ab Versanddatum. Ersatzteile, Produktreparaturen und Servicearbeiten haben eine Garantie von 90 Tagen. Diese Garantie wird ausschließlich dem Ersterwerber bzw. dem Endverbraucher, der das betreffende Produkt von einer von Fluke autorisierten Verkaufsstelle erworben hat, geleistet und erstreckt sich nicht auf Sicherungen, Einwegbatterien oder irgendwelche anderen Produkte, die nach dem Ermessen von Fluke unsachgemäß verwendet, verändert, vernachlässigt, verunreinigt, durch Unfälle beschädigt oder abnormalen Betriebsbedingungen oder einer unsachgemäßen Handhabung ausgesetzt wurden. Fluke garantiert für einen Zeitraum von 90 Tagen, dass die Software im wesentlichen in Übereinstimmung mit den einschlägigen Funktionsbeschreibungen funktioniert und dass diese Software auf fehlerfreien Datenträgern gespeichert wurde. Fluke übernimmt jedoch keine Garantie dafür, dass die Software fehlerfrei ist und störungsfrei arbeitet. Von Fluke autorisierte Verkaufsstellen werden diese Garantie ausschließlich für neue und nicht benutzte, an Endverbraucher verkaufte Produkte leisten. Die Verkaufsstellen sind jedoch nicht dazu berechtigt, diese Garantie im Namen von Fluke zu verlängern, auszudehnen oder in irgendeiner anderen Weise abzuändern. Der Erwerber hat nur dann das Recht, aus der Garantie abgeleitete Unterstützungsleistungen in Anspruch zu nehmen, wenn er das Produkt bei einer von Fluke autorisierten Vertriebsstelle gekauft oder den jeweils geltenden internationalen Preis gezahlt hat. Fluke behält sich das Recht vor, dem Erwerber Einfuhrgebühren für Reparatur/Ersatzteile in Rechnung zu stellen, wenn dieser das Produkt in einem anderen Land zur Reparatur anbietet, als dem Land, in dem er das Produkt ursprünglich erworben hat. Flukes Garantieverpflichtung beschränkt sich darauf, dass Fluke nach eigenem Ermessen den Kaufpreis ersetzt oder aber das defekte Produkt unentgeltlich repariert oder austauscht, wenn dieses Produkt innerhalb der Garantiefrist einem von Fluke autorisierten Servicezentrum zur Reparatur übergeben wird.

Um die Garantieleistung in Anspruch zu nehmen, wenden Sie sich bitte an das nächstgelegene von Fluke autorisierte Servicezentrum, um Rücknahmeinformationen zu erhalten, und senden Sie dann das Produkt mit einer Beschreibung des Problems und unter Vorauszahlung von Frachtund Versicherungskosten (FOB Bestimmungsort) an das nächstgelegene von Fluke autorisierte Servicezentrum. Fluke übernimmt keine Haftung für Transportschäden. Im Anschluss an die Reparatur wird das Produkt unter Vorauszahlung der Frachtkosten (FOB Bestimmungsort) an den Käufer zurückgesandt. Wenn Fluke feststellt, dass der Defekt auf Vernachlässigung, unsachgemäße Handhabung, Verunreinigung, Veränderungen am Gerät, einen Unfall oder auf anormale Betriebsbedingungen, einschließlich durch außerhalb der für das Produkt spezifizierten Belastbarkeit verursachter Überspannungsfehler oder normaler Abnutzung mechanischer Komponenten, zurückzuführen ist, wird Fluke dem Erwerber einen Voranschlag der Reparaturkosten zukommen lassen und erst die Zustimmung des Erwerbers einholen, bevor die Arbeiten in Angriff genommen werden. Nach der Reparatur wird das Produkt unter Vorauszahlung der Frachtkosten an den Erwerber zurückgeschickt, und es werden dem Erwerber die Reparaturkosten und die Versandkosten (FOB Versandtort) in Rechnung gestellt. DIE VORSTEHENDEN GARANTIEBESTIMMUNGEN STELLEN DEN EINZIGEN UND ALLEINIGEN RECHTSANSPRUCH AUF SCHADENERSATZ DES ERWERBERS DAR UND GELTEN AUSSCHLIESSLICH UND AN STELLE VON ALLEN ANDEREN VERTRAGLICHEN ODER GESETZLICHEN GEWÄHRLEISTUNGSPFLICHTEN, EINSCHLIESSLICH - JEDOCH NICHT DARAUF BESCHRÄNKT - DER GESETZLICHEN GEWÄHRLEISTUNG DER MARKTFÄHIGKEIT UND DER ZWECKDIENLICHKEIT FÜR EINEN BESTIMMTEN EINSATZ. FLUKE HAFTET NICHT FÜR SPEZIELLE, UNMITTELBARE, MITTELBARE, BEGLEIT- ODER FOLGESCHÄDEN ODER VERLUSTE, EINSCHLIESSLICH VERLUST VON DATEN, UNABHÄNGIG VON DER URSACHE ODER THEORIE.

Angesichts der Tatsache, dass in einigen Ländern die Begrenzung einer gesetzlichen Gewährleistung sowie der Ausschluss oder die Begrenzung von Begleit- oder Folgeschäden nicht zulässig ist, kann es sein, dass die obengenannten Einschränkungen und Ausschlüsse nicht für jeden Erwerber gelten. Sollte eine Klausel dieser Garantiebestimmungen von einem zuständigen Gericht oder einer anderen Entscheidungsinstanz für unwirksam oder nicht durchsetzbar befunden werden, so bleiben die Wirksamkeit oder Durchsetzbarkeit anderer Klauseln dieser Garantiebestimmungen von einem solchen Spruch unberührt.

> Fluke Corporation P.O. Box 9090 Everett, WA 98206-9090 U.S.A.

Fluke Europe B.V. P.O. Box 1186 5602 BD Eindhoven Niederlande

**Fluke-Website:** www.fluke.com

# *Inhaltsverzeichnis*

# **Uberschrift** Seite

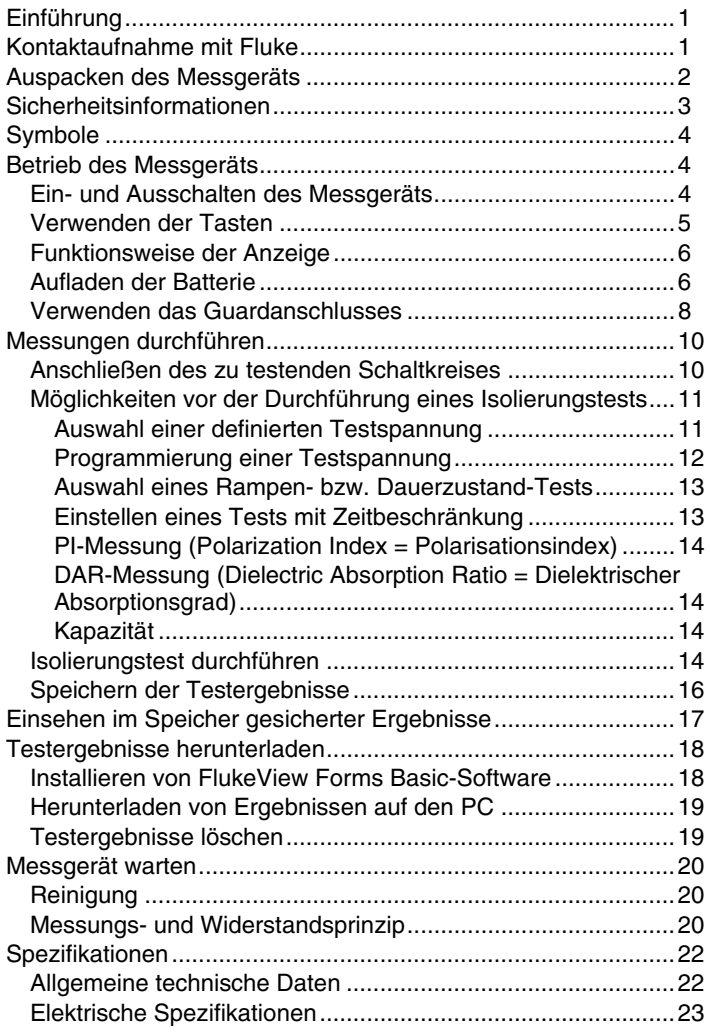

# *Tabellen*

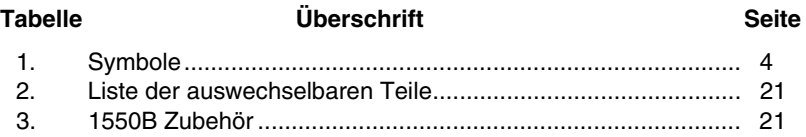

# *Abbildungsverzeichnis*

#### **Abbildung Überschrift Seite** 1. Standard-Lieferumfang ............................................................ [2](#page-7-0)  2. Tasten...................................................................................... [5](#page-10-0)  3. Anzeigeelemente ..................................................................... [6](#page-11-0)  4. Stromversorgungsverbindungen.............................................. [7](#page-12-0)  5. Oberflächenleckstrom.............................................................. [8](#page-13-0)  6. Guardanschluss-Verbindung ................................................... [9](#page-14-0)  7. Verbesserte Guardanschluss-Verbindung ............................... [9](#page-14-0)  8. Verbinden mit dem zu testenden Schaltkreis........................... [10](#page-15-0)  9. IR-Anschluss am 1550B MegOhmMeter.................................. [18](#page-23-0)

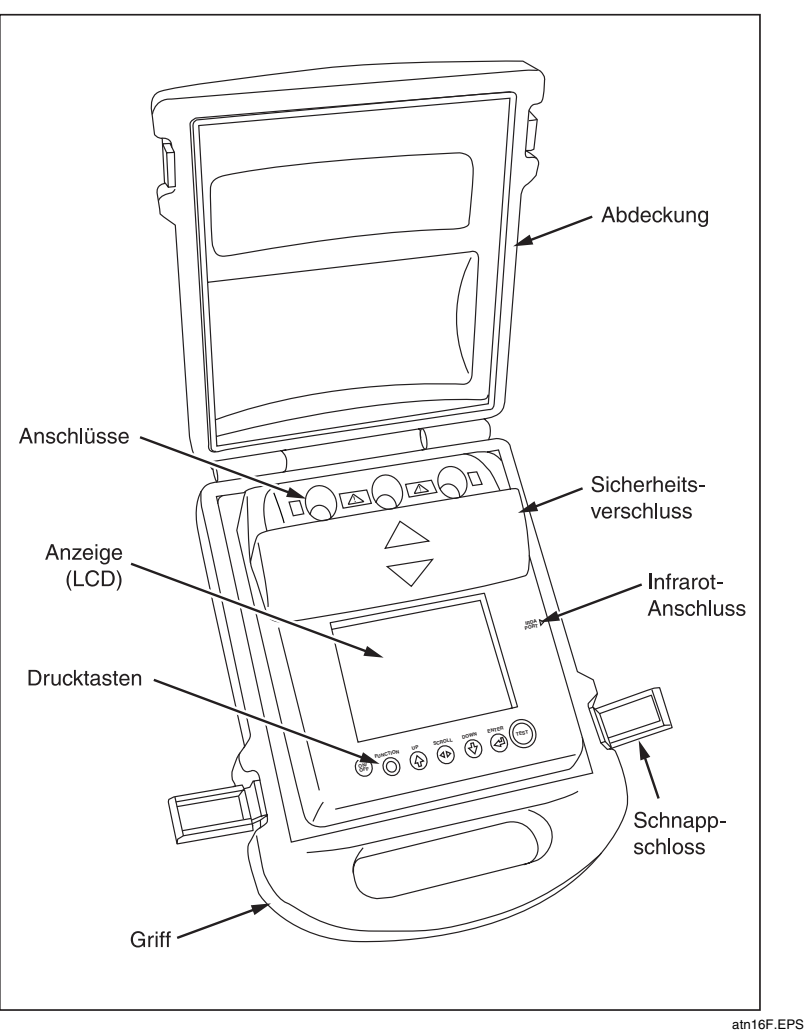

**Fluke 1550B MegOhmMeter** 

# *1550B MegOhmMeter*

# <span id="page-6-0"></span>*Einführung*

Das Fluke 1550 MegOhmMeter (hiernach "Messgerät" genannt) ist ein Hochspannungsisolationsprüfer zum Prüfen allgemeiner Schaltkreise, zum Beispiel Schaltanlagen, Motoren und Kabel.

Das Messgerät hat die folgenden Merkmale:

- ⇒ Große Flüssigkristallanzeige (LCD) mit Textanzeige
- ⇒ Fünf definierte Testspannungen: 250 V, 500 V, 1000 V, 2500 V und 5000 V
- ⇒ Programmierbare Testspannung: 250 V bis 5000 V (50/100 V Schritte)
- $\Rightarrow$  Widerstandsmessung: 0  $\Omega$  bis 1 T $\Omega$
- ⇒ PI-Messung (Polarization Index = Polarisationsindex)
- ⇒ DAR-Messung (Dielectric Absorption Ratio = Dielektrischer Absorptionsgrad)
- ⇒ Rampenmodus, der die angelegte Testspannung (100 V/s) linear anhebt
- ⇒ Testzeitgeber und Speicher für Testergebnisse mit benutzerdefinierbarer ID-Kennung
- ⇒ Ausfallspannungsanzeige
- ⇒ Aufladbare Bleisäure-Batterie
- ⇒ Automatische Abschaltung nach 30 Minuten Inaktivität
- ⇒ Infrarot (IR)-Anschluss zum Herunterladen von Testdaten
- ⇒ PC-Software gehört zum Lieferumfang

Das Messgerät erfüllt EN 61557 Teil 1 und 2 sowie die Verschmutzungsgrad 2-Standards EN 61010-1 und CAT III 600 V. Die CAT III-Ausrüstung ist so konzipiert, dass sie gegen impulsförmige Störsignale in fest installierten Geräten wie z. B. Verteilertafeln und Beleuchtungssystemen in großen Gebäuden schützt.

### *Kontaktaufnahme mit Fluke*

Rufnummern für die Kontaktaufnahme mit Fluke für Produktinformationen, Unterstützung zum Betrieb des Geräts, Reparatur oder Auskunft über die Adresse des zuständigen Fluke Distributors oder Service-Centers:

1-888-99FLUKE (1-888-993-5853) in den USA

1-800-36-FLUKE (1-800-363-5853) in Kanada

+31-402-675-200 in Europa

+81-3-3434-0181 in Japan

+65-738-5655 in Singapur

+1-425-446-5500 in anderen Ländern

Fluke-Website: www.fluke.com.

Registrierung des Messgeräts: register.fluke.com.

Ē

### <span id="page-7-0"></span>*Auspacken des Messgeräts*

Die in Abbildung 1 aufgeführten Teile gehören zum Lieferumfang des Messgeräts. Falls das Messgerät beschädigt ist oder Teile fehlen, bitte sofort die Kaufstelle informieren.

٦

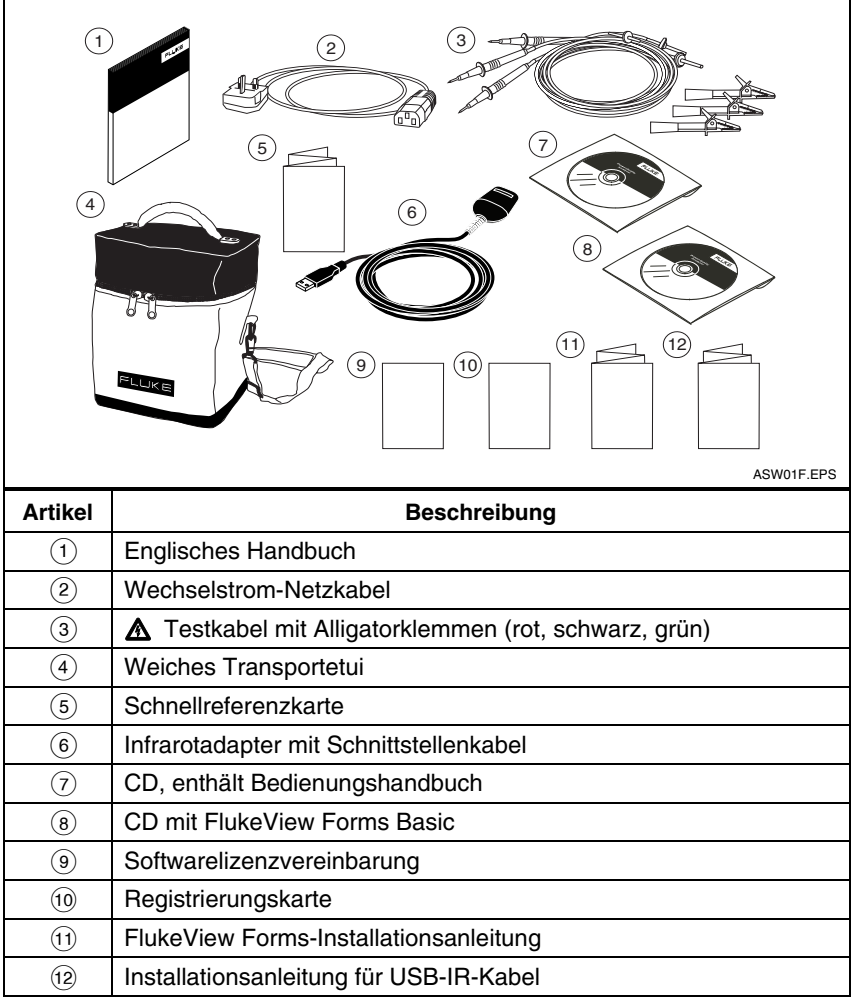

#### **Abbildung 1. Standard-Lieferumfang**

#### XW **Warnung**

**Ausschließlich empfohlene Testleiter verwenden. Die gelieferten Testleiter sind ausschließlich zur Verwendung mit diesem Gerät vorgesehen. Die Testleiter mit keiner anderen Ausrüstung einsetzen.** 

# <span id="page-8-0"></span>*Sicherheitsinformationen*

#### XW **Warnung**

**Vor und nach dem Testen sicherstellen, dass das Messgerät nicht das Vorhandensein einer gefährlichen Spannung anzeigt. (Siehe Abbildung 3.) Falls das Messgerät kontinuierlich piepst und eine gefährliche Spannung angezeigt wird, die Testleiter trennen und den Strom des zu prüfenden Schaltkreises abschalten.**

XW **Warnung Vor Gebrauch des Messgeräts lesen**  • **Zur Vermeidung von Stromschlag oder Verletzungen folgende Vorschriften einhalten:** 

- **Das Messgerät ausschließlich so verwenden wie in diesem Handbuch beschrieben. Andernfalls kann der durch das Messgerät gebotene Schutz beeinträchtigt werden.**
- **Die Testleiter nicht trennen, bevor der Test beendet ist und die Testspannung an den Anschlüssen wieder auf Null gefallen ist. So wird sichergestellt, dass eventuell aufgeladene Kapazitäten vollständig entladen werden.**
- **Vor dem Testen mit diesem Gerät sicherstellen, dass im zu testenden Schaltkreis kein Strom vorhanden ist und alle Kapazitäten vollständig entladen sind.**
- **Die Arbeit allein oder in Umgebungen mit explosiven Gasen, Dampf oder Staub vermeiden.**
- **Das Messgerät nicht in feuchten Umgebungen verwenden.**
- **Die Messleitungen bezüglich beschädigter Isolierung und exponiertem Metall untersuchen. Kontinuität der Testleiter überprüfen. Beschädigte Leitungen ersetzen. Das Messgerät nicht verwenden, wenn es beschädigt zu sein scheint.**
- **Bei Arbeiten mit mehr als 30 V Wechselstrom eff., 42 V Wechselstrom eff. oder 60 V Gleichstrom Vorsicht walten lassen. Solche Spannungen bergen Stromschlaggefahr.**
- **Bei der Verwendung der Fühler die Finger hinter dem Fingerschutz halten.**
- **Impedanzen von zusätzlichen Schaltkreisen, die parallel geschaltet sind, können Messungen nachteilig beeinflussen.**
- **Testleiter mit den richtigen Eingangsanschlüssen verbinden.**
- **Das Messgerät nicht verwenden, wenn Teile oder die Abdeckung entfernt sind.**
- **Nur durch Fluke genehmigte und in dieser Anleitung beschriebene Sicherungen, Ersatzteile und Zubehörkomponenten verwenden.**
- **Das Messgerät nicht verwenden, wenn der Sicherheitsverschluss beschädigt ist. Der Sicherheitsverschluss verhindert gleichzeitigen Zugang zu den Test- und Aufladeanschlüssen.**
- **Im Messgerät befinden sich keine vom Benutzer auswechselbaren Teile.**
- **Den Guardanschluss ausschließlich so verwenden, wie in diesem Handbuch beschrieben. Verhindern, dass anderes Zubehör oder Fremdkörper in Kontakt mit dem Guardanschluss kommen, da die Sicherheit sonst beeinträchtigt werden könnte.**
- **Nicht in Verteilsystemen mit Spannungen größer als 660 V verwenden.**

# <span id="page-9-0"></span>*Symbole*

Symbole am Messgerät und in der Anleitung werden in Tabelle 1 erläutert.

#### **Tabelle 1. Symbole**

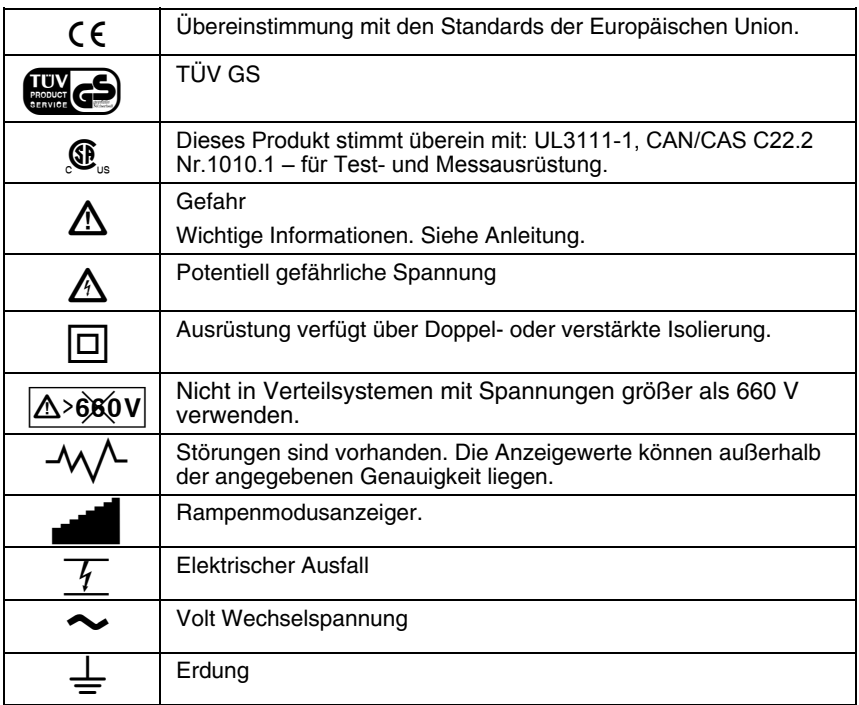

## *Betrieb des Messgeräts*

#### *Ein- und Ausschalten des Messgeräts*

Ein- und Ausschalten des Messgeräts:

1. <sup>(SKE</sup>) drücken, um das Messgerät einzuschalten.

Das Messgerät führt einen Selbsttest und eine Selbstkalibrierung durch, zeigt die aktuelle Softwareversion an und startet im Testspannungsmodus.

Zu diesem Zeitpunkt mögliche Funktionen:

- ⇒ Ändern der Testparameter
- ⇒ Start eines Isolierungstests
- ⇒ Einsehen gespeicherter Testergebnisse
- ⇒ Herunterladen von Testergebnissen
- 2. <sup>(ar)</sup> erneut drücken, um das Messgerät auszuschalten.

#### <span id="page-10-0"></span>*Verwenden der Tasten*

Die Tasten (Abbildung 2) dienen zur Steuerung des Messgeräts, zur Auswahl von Testergebnissen, die angezeigt werden sollen, und zum Durchlaufen der ausgewählten Testergebnisse.

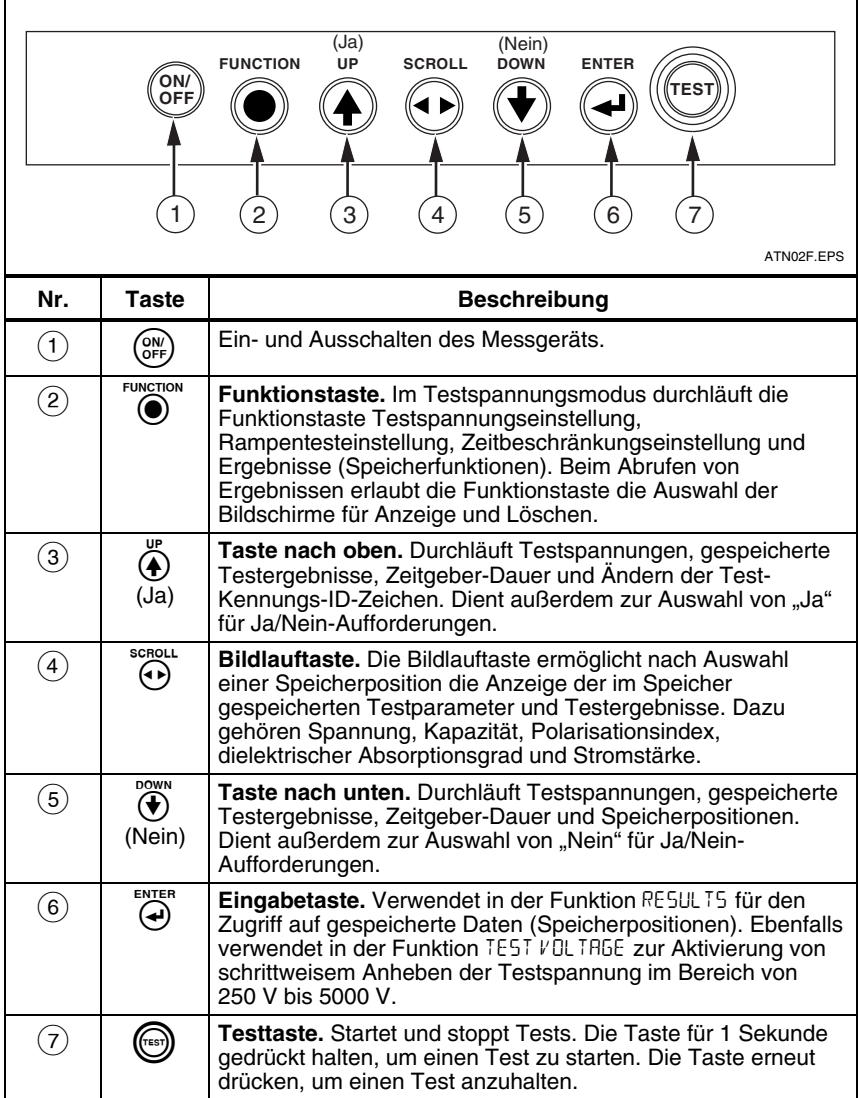

**Abbildung 2. Tasten** 

#### <span id="page-11-0"></span>*Funktionsweise der Anzeige*

Mögliche Anzeiger werden in Abbildung 3 erläutert.

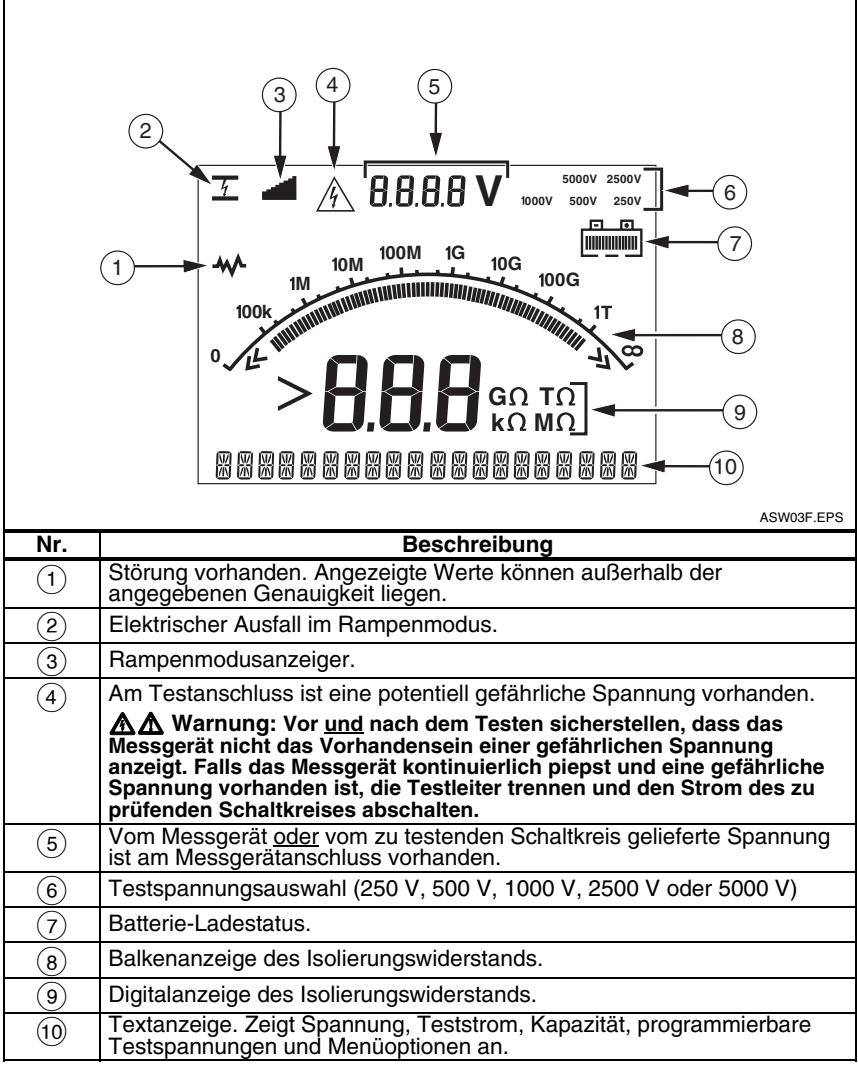

#### **Abbildung 3. Anzeigeelemente**

#### *Aufladen der Batterie*

### XW **Warnung**

**Zur Vermeidung von Stromschlägen und Verletzungen die Testleiter vor dem Aufladen der Batterie vom Messgerät trennen.** 

### **Pb** $\bigotimes$  *Hinweis*

<span id="page-12-0"></span>*Dieses Messgerät verwendet eine aufladbare 12 V-Bleisäure-Batterie als Stromquelle. Die Batterie nicht mit gewöhnlichem Abfall entsorgen. Verbrauchte Batterien über speziell dafür eingerichtete Recyclingoder Gefahrstoffsammelstellen entsorgen. Für Informationen bezüglich Recycling und Entsorgung ein autorisiertes Fluke Servicezentrum kontaktieren.* 

*Das Aufbewahren von Bleisäure-Batterien in einem Zustand schwacher Ladung kann die Lebensdauer reduzieren und/oder die Batterie beschädigen. Die Batterie vor einer Lagerung über längere Zeit vollständig aufladen und die Ladung von Zeit zu Zeit überprüfen.* 

Das Messgerät verwendet eine aufladbare 12 V-Bleisäure-Batterie als Stromquelle. Die Batterie kann mit den Wechselstrom-Netzkabel aufgeladen werden.

Das vollständige Aufladen der Batterie dauert typischerweise 12 Stunden. Das Aufladen bei extremen Temperaturen ist zu vermeiden. Die Batterie neu aufladen, wenn das Messgerät für längere Zeit gelagert wurde. Abbildung 4 zeigt an, wie das Messgerät an eine Stromquelle angeschlossen wird.

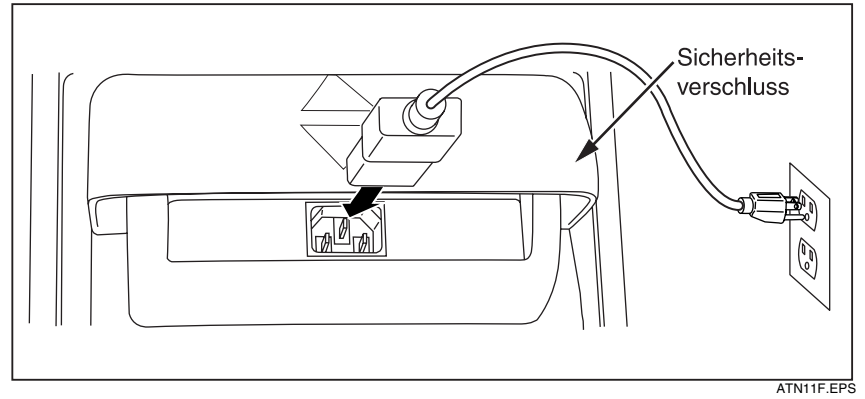

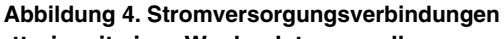

# **Aufladen der Batterie mit einer Wechselstromquelle:**

- Das Messgerät ausschalten.
- 2. Die Testleitungen vom Messgerät entfernen.
- 3. Den Sicherheitsverschluss nach oben drehen, um den Stromversorgungsanschluss freizulegen.
- 4. Das Wechselstrom-Netzkabel am IEC-Wechselstromstecker  $(1)$  des Messgeräts anschließen.
- 5. Das andere Ende des Netzkabels an einer Wechselstromquelle anschließen. Siehe "Allgemeine technische Daten" weiter unten in diesem Handbuch für technische Angaben über das Aufladen mit Wechselstrom.
- 6. Die LCD des Messgeräts zeigt CHARGING an. Wenn sich das Messgerät im Auflademodus befindet, können Testergebnisse heruntergeladen werden.

#### <span id="page-13-0"></span>*Verwenden das Guardanschlusses*

*Hinweis* 

*Isolierungswiderstand wird zwischen den* + *und* − *Ausgangsanschlüssen gemessen. Der Guardanschluss (G) hat dasselbe Potential wie der negative (*−*) Anschluss, befindet sich aber nicht auf demselben Messweg.* 

Die meisten Tests erfordern nur zwei Testleiter, die den positiven (+) und negativen (−) Anschluss des Messgeräts mit dem zu testenden Schaltkreis verbinden. Der Guardanschluss (G) wird dabei nicht verbunden.

Beim Messen sehr hoher Widerstände kann durch Messung mit drei Drähten unter Verwendung des Guardanschlusses eine höhere Genauigkeit erzielt werden. Der Guardanschluss hat dasselbe Potential wie der negative (−) Anschluss und kann verhindern, dass Lecks an der Oberfläche oder andere unerwünschte Leckströme die Genauigkeit der Isolierungswiderstandsmessung beeinträchtigen.

Abbildung 5 zeigt die Messung des Widerstands zwischen einem der Leiter und der äußeren Abschirmung. In diesem Fall tritt nahe dem Kabelende ein Leckstrom entlang der Oberfläche der inneren Isolierung auf. Dieser Leckstrom erhöht den vom negativen Anschluss gemessenen Strom und führt dazu, dass das Messgerät einen zu niedrigen Widerstand anzeigt.

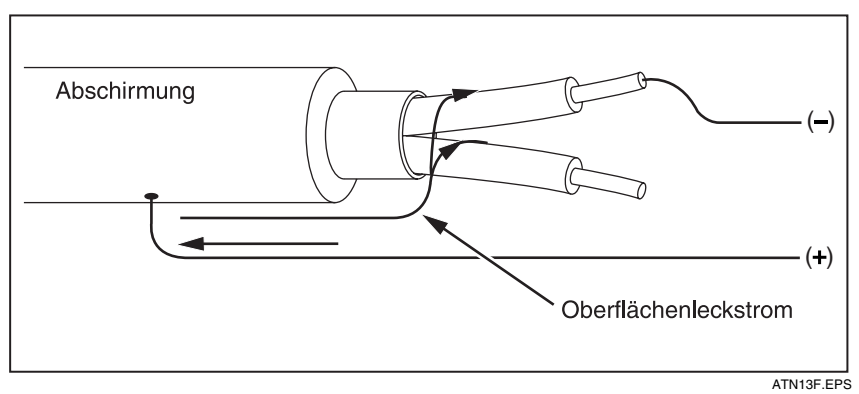

**Abbildung 5. Oberflächenleckstrom** 

<span id="page-14-0"></span>Abbildung 6 zeigt an, wie Oberflächenleckstrom verhindert werden kann, indem der Guardanschluss mit einem außen um die innere Isolierung gewickelten Leiter verbunden wird. Der Oberflächenleckstrom wird zum Guardanschluss geleitet. So wird der Leckstrom aus dem Messweg zwischen dem positiven und negativen Anschluss entfernt und die Genauigkeit der Testanzeige erhöht.

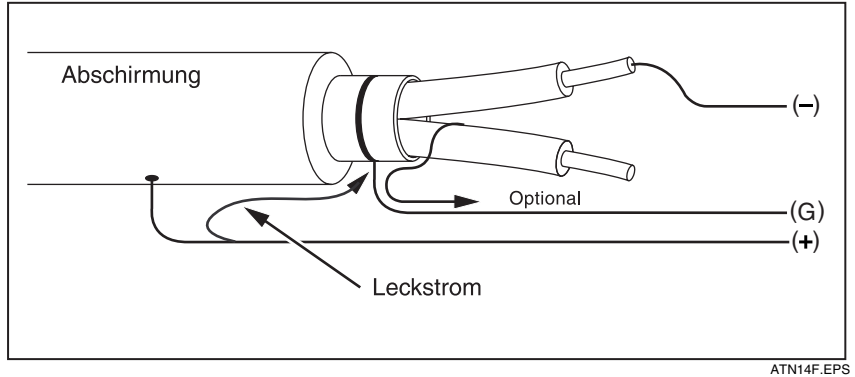

#### **Abbildung 6. Guardanschluss-Verbindung**

Abbildung 7 zeigt, wie die Messeinrichtung durch Verbinden des Guardanschlusses mit dem unbenutzten Draht und Verkopplung mit der inneren Isolierung verbessert werden kann. Auf diese Weise misst das Gerät den Leckstrom zwischen den gewählten Leitern und der äußeren Abschirmung, eliminiert aber den Leckstromweg zwischen den Leitern.

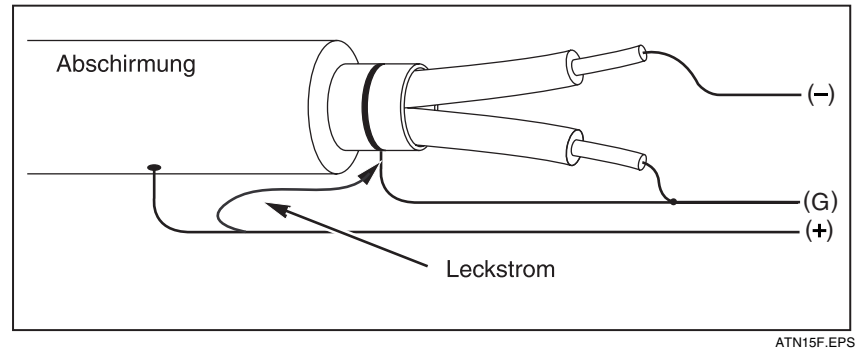

**Abbildung 7. Verbesserte Guardanschluss-Verbindung** 

### <span id="page-15-0"></span>*Messungen durchführen*

#### *Anschließen des zu testenden Schaltkreises*

XW **Warnung** 

**Zur Vermeidung von Stromschlag oder Verletzungen folgende Vorschriften einhalten:** 

- **Vor der Messung des Schaltkreises mit dem Messgerät allen Strom aus dem zu testenden Schaltkreis entfernen und alle Kapazitäten entladen.**
- **Die Testleiter zuerst am Messgeräteingang anschließen und dann mit dem zu testenden Schaltkreis verbinden.**
- **Vor und nach dem Testen sicherstellen, dass das Messgerät nicht das Vorhandensein einer gefährlichen Spannung an den**  Anschlüssen anzeigt. Falls das Messgerät kontinuierlich piepst und<br>eine gefährliche Spannung angezeigt wird, die Testleiter trennen und<br>den Strom des zu prüfenden Schaltkreises abschalten.

Anschließen des zu testenden Schaltkreises:

- 1. Den Sicherheitsverschluss drehen, um die Anschlüsse freizulegen.
- 2. Die Testleiter wie gezeigt in die Anschlüsse einstecken (Abbildung 8) und dann mit dem zu testenden Schaltkreis verbinden.

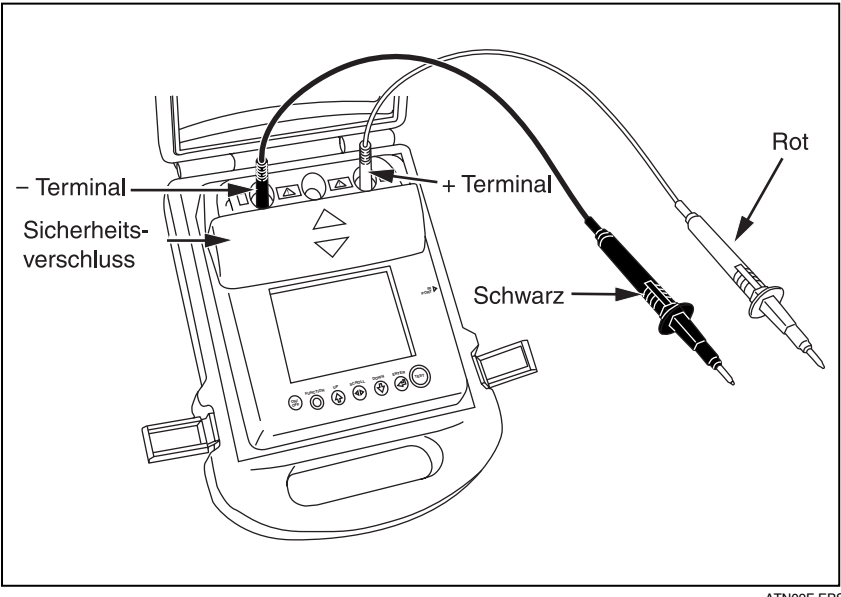

ATN09F.EPS

**Abbildung 8. Verbinden mit dem zu testenden Schaltkreis** 

#### *Hinweis*

<span id="page-16-0"></span>Das 1550B ist NICHT spezifiziert unter 200 K Ohm. Dies bedeutet, dass Kurzschließen der Leiter und Durchführen eines Tests zu einem nicht spezifizierten Messwert größer Null führt. Dies ist normal für die Eingangsschaltungskonfiguration dieses Messgeräts und beeinträchtigt Messwerte nicht, die innerhalb des spezifizierten Genauigkeitsbereichs liegen.

#### *Möglichkeiten vor der Durchführung eines Isolierungstests*

Neben der Durchführung eines allgemeinen Isolierungstests bietet das Messgerät eine Reihe von Eigenschaften/Funktionen, mit denen der Test besser auf die jeweiligen Anforderungen zugeschnitten werden kann. Dazu gehören: Definieren einer Testspannung, Auswählen eines Rampentests, Einstellen einer Zeitbegrenzung (Dauer) für den Test, PI-Messung (Polarization Index = Polarisationsindex), DAR-Messung (Dielectric Absorption Ratio = Dielektrischer Absorptionsgrad) und Kapazitätsmessung. Alle diese Funktionen sind in den folgenden Abschnitten beschrieben. Diese Funktionen können in Kombination verwendet werden und sollten vor der Auslösung eines Isolierungstests gesetzt, gelöscht bzw. überprüft (je nach Fall) werden.

#### *Auswahl einer definierten Testspannung*

Auswählen einer definierten Testspannung:

1. Bei eingeschaltetem Messgerät die Taste  $\overline{Q}$  drücken, um TEST VOLTRGE auszuwählen.

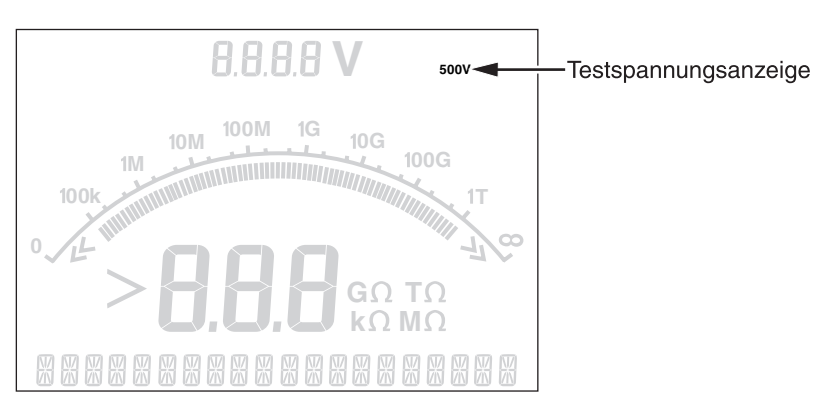

ATN05F.EPS

2. Die Taste  $\stackrel{\text{{\footnotesize def}}}{\text{{\footnotesize \textbackslash}}}$  oder  $\stackrel{\text{{\footnotesize def}}}{\text{{\footnotesize \textbackslash}}}$  drücken, um durch die definierten Testspannungswerte zu blättern (250 V, 500 V, 1000 V, 2500 V und 5000 V).

Die gewählte Testspannung erscheint oben rechts in der Anzeige.

#### *Hinweis*

<span id="page-17-0"></span>*Die Testspannung kann bis zu 10 % über der gewählten Testspannung liegen.* 

#### *Programmierung einer Testspannung*

Programmieren einer Testspannung im Bereich der definierten Testspannungen:

1. Bei eingeschaltetem Messgerät die Taste  $\overline{\bullet}$  drücken, um TEST VOLTRGE auszuwählen.

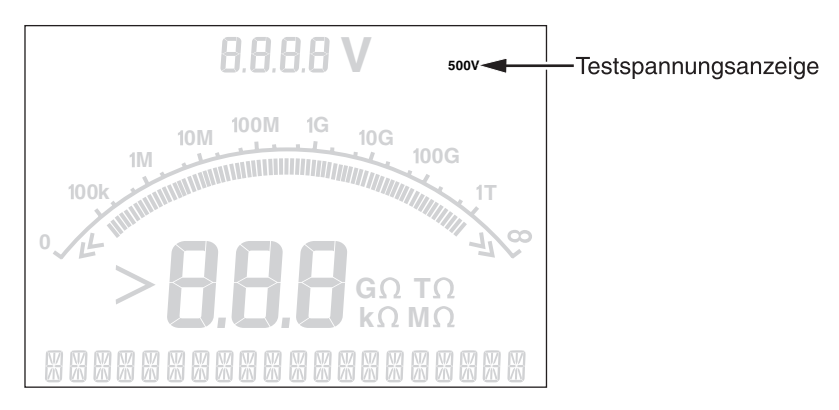

ATN05F.EPS

2. Die Taste  $\ddot{\hat{\Phi}}$  oder  $\dddot{\hat{\Phi}}$  drücken, um durch die definierten Testspannungswerte zu blättern (250 V, 500 V, 1000 V, 2500 V und 5000 V). Die Spannung auswählen, die am nächsten beim erforderlichen Testspannungswert liegt.

Die gewählte Testspannung erscheint oben rechts in der Anzeige.

- 3. Die Taste <sup>eren</sup> drücken. TV = xxxxV blinkt unten links in der Anzeige.
- 4. Die Tasten  $\ddot{\textbf{a}}$  und  $\dddot{\textbf{b}}$  drücken, um die Spannung zu erhöhen bzw. zu reduzieren. Wenn der korrekte Spannungswert angezeigt wird, die Taste e **nicht drücken**. Wenn die Taste trotzdem gedrückt wird, wird die Spannung auf den nächsttieferen definierten Spannungswert zurückgesetzt. Stattdessen die Taste ist drücken, um zur nächsten Funktion zu schreiten.

#### *Hinweis*

*Die Testspannung kann bis zu 10 % über der gewählten Testspannung liegen.* 

#### <span id="page-18-0"></span>*Auswahl eines Rampen- bzw. Dauerzustand-Tests*

Die Rampentestfunktion ist ein automatischer Test, der die Isolierung auf Ausfälle überprüft. Die Spannung im Rampentest beginnt mit 0 V und wird linear (100 V/s) erhöht, bis die angegebene Testspannung erreicht ist, oder ein plötzlicher Abfall des gemessenen Widerstands festgestellt wird. Die Rampe hält dann an, die Testspannung fällt auf Null, und die Spannung am Ausfallpunkt wird im Speicher des Messgeräts festgehalten. Alle übrigen Testergebnisse werden ungültig erklärt, wenn der Test die angegebene Testspannung nicht erreicht. Wenn der Test erfolgreich ohne Ausfall Übereinstimmung erreicht, dann sind Testspannung und Isolierungswiderstand die einzigen gültigen Testergebnisse.

Aktivieren bzw. Deaktivieren der Rampenfunktion:

1. Bei eingeschaltetem Messgerät die Taste reverten drücken, um die Funktion RAMP TEST auszuwählen.

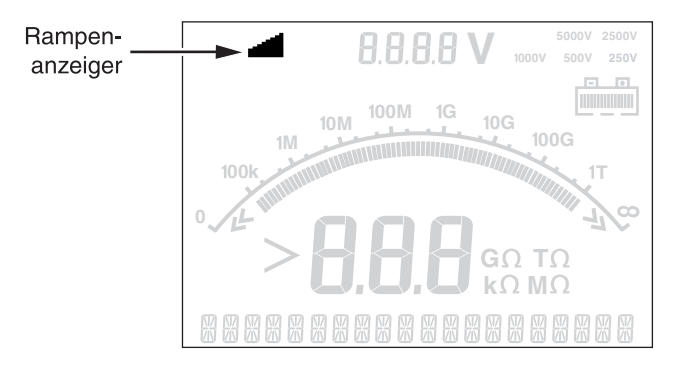

ATN07F.EPS

2.  $\ddot{\textbf{(}}\cdot\textbf{)}$  oder  $\dddot{\textbf{(}}\cdot\textbf{)}$  drücken, um die Rampe ein- oder auszuschalten. Wenn die Rampe eingeschaltet ist, blinkt oben links in der Anzeige ein solls

#### *Einstellen eines Tests mit Zeitbeschränkung*

Die Länge eines Isolierungstests kann durch Einstellen eines Zeitgebers gesteuert werden. Die Zeit (Testdauer) kann in Intervallen von 1 Minute auf bis zu 99 Minuten eingestellt werden. Während eines Tests mit Zeitbeschränkung wird die Zeitbegrenzung unten rechts in der Anzeige und die abgelaufene Zeit in der Mitte der Anzeige angezeigt. Am Ende des Ablaufs ist der Isolierungstest beendet und der Test wird abgeschlossen.

Einstellen einer Testzeitbegrenzung:

- 1. Bei eingeschaltetem Messgerät die Taste is drücken, um die Funktion TIME LIMIT auszuwählen.
- 2. Die Taste  $\stackrel{\pi}{\bullet}$  wiederholt drücken, um den Wert zu erhöhen und die Testzeit einzustellen (1-Minuten-Intervalle).

#### <span id="page-19-0"></span>*PI-Messung (Polarization Index = Polarisationsindex)*

Als Teil des Isolierungstests misst und speichert das Messgerät den Polarisationsindex (PI), falls angebracht. Da ein Polarisationsindex-Test per Definition 10 Minuten zur Durchführung erfordert, wird das entsprechende Datenelement demzufolge für alle Isolierungstests unter 10 Minuten für ungültig erklärt. Wenn ein Isolierungstest 10 Minuten oder länger dauert, wird der Polarisationstest abgeschlossen und gespeichert. Die Ergebnisse sind während eines Tests zur Anzeige verfügbar: dazu die Taste i drücken oder die Testergebnisse speichern und die Felder RESULTS durchsuchen. Das Feld ist gekennzeichnet durch PI=.

$$
PI = \frac{R \times 10 \text{ min}}{R \times 1 \text{ min}}
$$

*DAR-Messung (Dielectric Absorption Ratio = Dielektrischer Absorptionsgrad)* 

Als Teil des Isolierungstests misst und speichert das Messgerät den dielektrischen Absorptionsgrad (DAR), falls angebracht. Da ein DAR-Test definitionsgemäß 1 Minuten zur Durchführung erfordert, wird das entsprechende Datenelement demzufolge für alle Isolierungstests unter 1 Minute für ungültig erklärt. Wenn ein Isolierungstest 1 Minute oder länger dauert, wird der DAR-Test in die Ergebnisse aufgenommen. Die Ergebnisse sind während eines Tests zur Anzeige verfügbar: dazu die Taste in drücken oder die Testergebnisse speichern und die Felder RESULTS durchsuchen. Das Feld ist gekennzeichnet durch JRR=.

$$
DAR = \frac{R \times 1 \text{ min}}{R \times 30 \text{ sec}}
$$

#### *Kapazität*

Als Teil des Isolierungstests misst und speichert das Messgerät die Kapazität, falls angebracht. Die Ergebnisse sind während eines Tests zur Anzeige verfügbar: dazu die Taste  $\frac{100}{2}$  drücken oder die Testergebnisse speichern und die Felder RESULTS durchsuchen. Das Feld ist gekennzeichnet durch C=.

#### *Isolierungstest durchführen*

#### XW **Warnung**

**Die Messung des Isolierungswiderstands erfordert Anlegen potentiell gefährlicher Spannungen am Schaltkreis. Dazu gehören möglicherweise freiliegende gebundene Metallteile.** 

**Zur Vermeidung von Stromschlag oder Verletzungen folgende Vorschriften einhalten:** 

- **Vor der Messung des Schaltkreises mit dem Messgerät allen Strom aus dem zu testenden Schaltkreis entfernen und alle Kapazitäten entladen.**
- **Vor dem Fortfahren sicherstellen, dass die Installation richtig verkabelt ist und keine Personen durch die Tests gefährdet werden.**
- **Die Testleiter zuerst am Messgeräteingang anschließen und dann mit dem zu testenden Schaltkreis verbinden.**

Durchführen eines Isolierungstests:

- 1. Bei eingeschaltetem Messgerät die verfügbaren Messgerätoptionen auf die jeweiligen Testanforderungen zuschneiden. Dazu gehören:
	- Testspannung Bereich einstellen: 250 V bis 5000 V (50 V/100 V Schritte)
	- Rampentest ein- oder ausschalten
	- Zeitbegrenzung keine Begrenzung oder 1 bis 99 Minuten
- 2. Die Fühler mit dem zu testenden Schaltkreis verbinden.

#### **A∆** Warnung

**Zur Vermeidung von Stromschlag oder Verletzungen folgende Vorschriften einhalten: Vor und nach dem Testen sicherstellen, dass das Messgerät nicht das Vorhandensein einer gefährlichen Spannung an den Anschlüssen anzeigt. Falls das Messgerät kontinuierlich piepst und eine gefährliche Spannung angezeigt wird, die Testleiter trennen und den Strom des zu prüfenden Schaltkreises abschalten.** 

3. Die Taste (b 1 Sekunde lang drücken, um den Isolierungstest zu starten.

Das Messgerät piepst bei Testbeginn dreimal, und das Symbol  $\hat{\wedge}$  in der Anzeige blinkt, um auf das mögliche Vorhandensein potentiell gefährlicher Spannungen an den Testanschlüssen hinzuweisen.

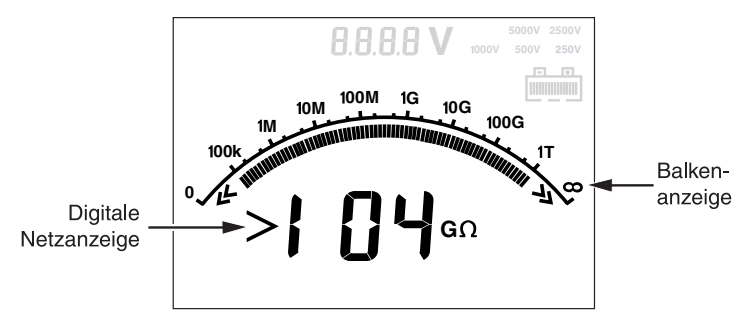

ATN08F.EPS

Nach Stabilisierung des Schaltkreises gibt die digitale Anzeige den gemessenen Isolierungswiderstand an. Die Balkengrafik zeigt diesen Wert kontinuierlich (in Echtzeit) als Trend an.

Alle folgenden Bedingungen brechen einen Isolierungstest ab:

- Benutzerstopp (Drücker der Taste (D).
- Zeitbegrenzung erreicht
- Störungen im Testschaltkreis
- Ausfall tritt auf bei aktiviertem Rampentest
- *Batterie verbraucht*

<span id="page-21-0"></span>Wenn Ausfall bei aktiviertem Rampentest auftritt, die Taste @ drücken und zu Schritt 4 springen.

Nach Abbruch eines Isolierungstests piepst das Messgerät, wenn aufgrund geladener Kapazität im Schaltkreis oder einer vorhandenen externen Spannung weiterhin eine potentiell gefährliche Spannung an den Testanschlüssen anliegt.

4. Wenn der Test abgebrochen wird, wird STORE RESULT? angezeigt. Falls angebracht, die Testergebnisse gemäß der Beschreibung im nächsten Verfahren speichern. Andernfalls, die Aufforderung STORE RESULT? durch Drücken der Taste (\*) abbrechen. Die Ergebnisse werden nicht gespeichert.

#### *Speichern der Testergebnisse*

Am Ende eines Isolierungstests zeigt das Messgerät für den späteren Gebrauch STORE RESULT? als eine Aufforderung zum Speichern der Messergebnisse an. Die Kapazität des Messgerätspeichers ermöglicht die Speicherung von 99 Isolierungstests.

Speichern der Ergebnisse eines Isolierungstests:

- 1.  $\ddot{\textbf{a}}$  drücken, um die Messergebnisse zu speichern. Das Messgerät ordnet eine sequenzielle Kennungszahl (00 bis 99) zur Identifizierung der Messung zu und zeigt die Zahl an. Wenn die Kennungszahl akzeptierbar ist, die Taste  $\overline{Q}$  drücken, um die Daten zu speichern. Wenn eine andere Kennungskonvention erforderlich ist, zur Angabe einer benutzerdefinierten 4-Zeichen-Kennung wie folgt vorgehen:
	- a. Das blinkende \* in der Anzeige beachten. Dies ist das erste der vier Zeichen, die zur Kennzeichnung der Testergebnisse verfügbar sind. Die Taste  $\ddot{\odot}$  wiederholt drücken, um durch die Zeichenpositionen zu blättern.
	- b. Bei jeder Zeichenstelle die Tasten ( $\frac{2}{\sqrt{2}}$  und  $\frac{2}{\sqrt{2}}$  verwenden, um ein Zeichen (0-9, A-Z) zuzuordnen.
	- c. Die Taste  $\dddot{\varphi}$  drücken, um die Ergebnisse zu speichern.

# <span id="page-22-0"></span>*Einsehen im Speicher gesicherter Ergebnisse*

#### *Hinweis*

**Parameter, die für einen Test nicht geeignet sind, werden als INVRLII** *angezeigt.* 

Das Messgerät kann 99 Testdatensätze speichern, darunter:

- ⇒ Kennungen
- ⇒ Rampe ein oder aus
- ⇒ Isolierungswiderstand
- ⇒ Zeitgeberwert bei Testende (Timer)
- ⇒ Ausgewählte Testspannung (TV)
- ⇒ Effektive Testspannung (V)
- ⇒ Kapazität (C)
- ⇒ Polarisationsindex (PI)
- ⇒ Dielektrischer Absorptionsgrad (DAR)
- ⇒ Teststrom (I)
- ⇒ Grund für Ende des Tests
- ⇒ Zeitbegrenzung aus oder Zeitgebereinstellung (1 bis 99 Min.) (T. Limit)

Einsehen gespeicherter Testdaten:

1. Bei eingeschaltetem Messgerät die Taste is drücken, um die Funktion RESULTS auszuwählen.

#### *Hinweis*

*Wenn eine Spannung an den Anschlüssen anliegt, wird diese stets oben in der Mitte der Anzeige angegeben, und zwar unabhängig davon, ob die Spannung vom Messgerät oder dem zu testenden Schaltkreis geliefert wird.* 

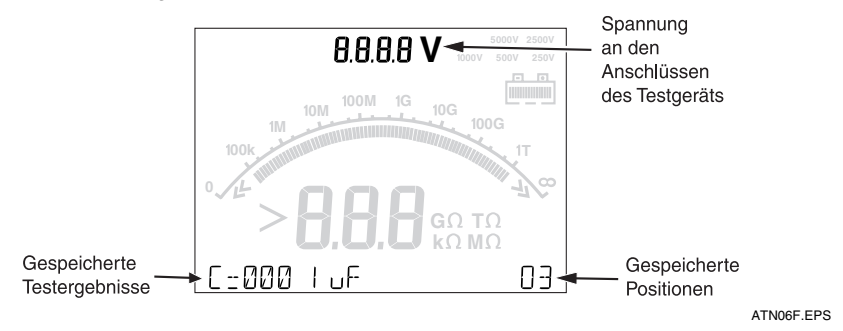

#### <span id="page-23-0"></span>*1550B Bedienungshandbuch*

- 2.  $\widehat{a}$  drücken, um auf die Speicherposition der Testergebnisse zuzugreifen. Die ID-Kennungs-Position erscheint unten rechts in der Anzeige.
- 3.  $\langle \phi \rangle$  oder  $\langle \phi \rangle$  drücken, um die gespeicherten Positionen zu durchlaufen.
- 4. An der anzuzeigenden Position anhalten.
- 5.  $\ddot{\odot}$  drücken, um die gespeicherten Testdaten für einen bestimmten Test einzusehen. Die Testdaten erscheinen in der alphanumerischen Textanzeige und in der LCD.
- 6.  $\Theta$  drücken, um das Messgerät in den Testspannungsmodus zurückzuschalten.

# *Testergebnisse herunterladen*

FlukeView Forms-Software kann zum Herunterladen aller gespeicherten Testdaten auf einen PC verwendet werden. Für das Herunterladen der gespeicherten Testdaten ist ein Infrarotadapter im Lieferumfang des Fluke 1550B MegOhmMeter enthalten. Abbildung 9 zeigt die Position des IR-Anschlusses am Messgerät.

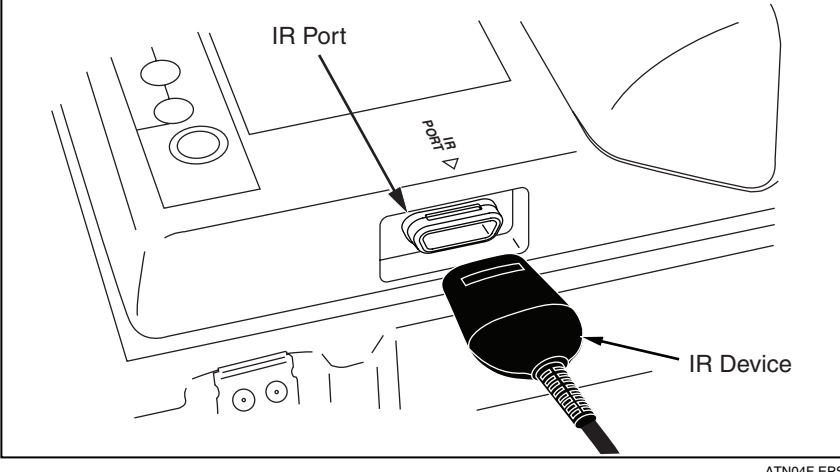

ATN04F.EPS

**Abbildung 9. IR-Anschluss am 1550B MegOhmMeter** 

#### *Installieren von FlukeView Forms Basic-Software*

FlukeView Forms Basic-Software muss auf dem PC installiert werden, bevor gespeicherte Testdaten heruntergeladen werden können.

Für Informationen zum Installieren von FlukeView Forms Basic siehe die *FlukeView Forms-Installationsanleitung*.

Für Informationen zum Installieren des Infrarotadapters siehe die *Installationsanleitung für USB-IR-Kabel*.

#### <span id="page-24-0"></span>*Herunterladen von Ergebnissen auf den PC*

#### *Hinweis*

*Bevor das USB-IR-Kabel verwendet werden kann, müssen Softwaretreiber auf dem Windows-PC installiert werden. Für weitere Informationen siehe die Installationsanleitung für USB-IR-Kabel.* 

Anschließen des 1550B an einen PC für die Verwendung mit *FlukeView Forms Basic-Dokumentationssoftware:*

- 1. Das 1550B sollte nicht einen Test ausführen, da serielle Kommunikation sonst deaktiviert wird.
- 2. Das USB-IR-Kabel an einen verfügbaren USB-Anschluss des PCs anschließen.
- 3. Das IR-Gerät an den IR-Anschluss des 1550B anschließen.
- 4. Die *FlukeView Forms Basic-Dokumentationssoftware* öffnen.
- 5. Die aktuelle Einstellung des seriellen COM-Anschlusses wird im *FlukeView Forms Basic*-Fenster unten rechts angezeigt. Darauf doppelklicken, um die COM-Anschlusseinstellung auf den virtuellen COM-Anschluss zu ändern, der vom USB-IR-Kabel verwendet wird.
- 6. Das 1550B MegOhmMeter einschalten.
- 7. Die Anweisungen zum Übertragen von Daten vom 1550B auf den PC im online verfügbaren *FlukeView Forms-Bedienungshandbuchs*  befolgen*.*

#### *Hinweis*

*Vor dem Löschen der auf dem Fluke 1550B gespeicherten Testergebnisse sicherstellen, dass der Ladevorgang erfolgreich war.* 

#### *Hinweis*

*Im Messgerät gespeicherte Ergebnisse können vom PC aus unter Verwendung der FlukeView Forms Basic-Anwendung gelöscht werden. Für Einzelheiten siehe die FlukeView Forms-Bedienungshandbuchdatei.* 

#### *Testergebnisse löschen*

Löschen aller gespeicherten Testergebnisse:

- 1. Bei eingeschaltetem Messgerät  $\binom{100}{9}$  drücken, um die Funktion RESULTS auszuwählen.
- 2.  $\Theta$  drücken, um auf die gespeicherten Testergebnisse zuzugreifen.
- 3.  $\theta$  einmal drücken, um auf die Funktion JELETE? zuzugreifen.
- 4.  $\ddot{\textbf{q}}$  drücken. Die Aufforderung REALLY DEL? erscheint.

#### <span id="page-25-0"></span>*1550B Bedienungshandbuch*

5.  $\dddot{\bullet}$  drücken, um das Löschen zu bestätigen, oder  $\dddot{\bullet}$  drücken, um in den Testspannungsmodus zurückzukehren. Durch Drücken von  $\dddot{\bullet}$  werden alle gespeicherten Testergebnisse permanent gelöscht.

#### *Hinweis*

*Einzelne Speicherplätze können nicht gelöscht, jedoch überschrieben werden.* 

#### W **Vorsicht**

**Die Löschfunktion entfernt alle gespeicherten Testergebnisse.** 

#### *Messgerät warten*

#### XW **Warnung**

**Zur Vermeidung von Stromschlägen und Verletzungen keine Reparaturen oder Wartungsarbeiten am Messgerät vornehmen, die in diesem Handbuch nicht ausdrücklich beschrieben werden. Wartungsarbeiten am Produkt dürfen nur durch qualifiziertes Servicepersonal durchgeführt werden.** 

**Im Messgerät befinden sich keine vom Benutzer auswechselbaren Teile.** 

#### *Reinigung*

#### XW **Warnung**

**Zur Vermeidung von Stromschlägen und Verletzungen vor der Reinigung des Messgeräts überschüssiges Wasser vom Reinigungstuch entfernen, damit kein Wasser in die Anschlüsse eindringt.** 

Das Gehäuse von Zeit zu Zeit mit einem feuchten Lappen und mildem Reinigungsmittel abwischen. Zur Reinigung des Messgeräts keine Scheueroder Lösungsmittel verwenden.

#### *Messungs- und Widerstandsprinzip*

Das Messgerät misst Isolierungsparameter und zeigt die Ergebnisse unter Verwendung der folgenden Formeln an.

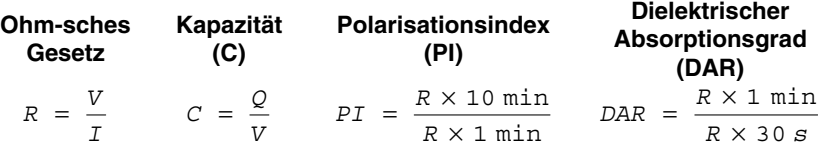

# <span id="page-26-0"></span>*Auswechselbare Teile und Zubehör*

Tabelle 2 enthält eine Liste der für das Messgerät erhältlichen auswechselbaren Teile. Tabelle 3 identifiziert das Zubehör, das für die Verwendung mit dem Messgerät verfügbar ist.

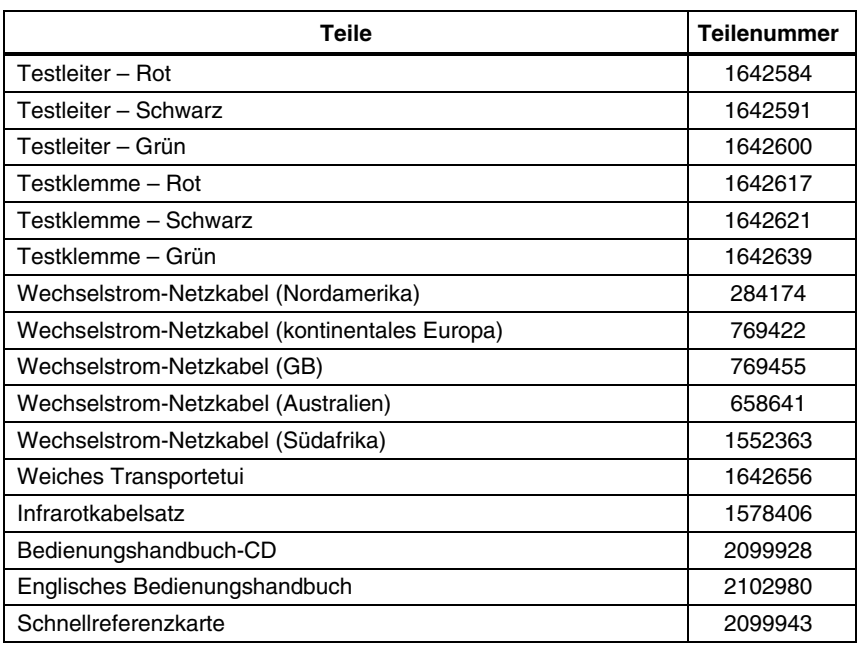

#### **Tabelle 2. Liste der auswechselbaren Teile**

#### **Tabelle 3. 1550B Zubehör**

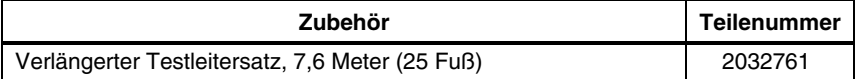

# <span id="page-27-0"></span>*Spezifikationen*

#### *Allgemeine technische Daten*

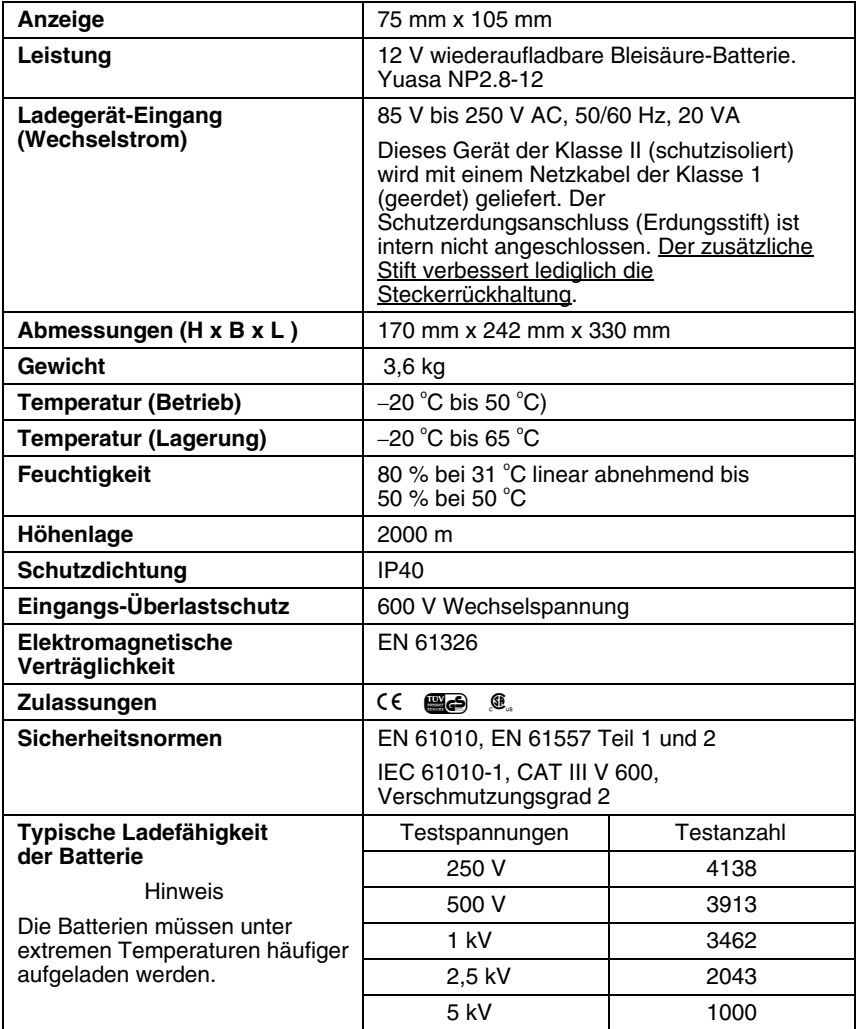

#### <span id="page-28-0"></span>*Elektrische Spezifikationen*

Die Genauigkeit des Messgeräts ist für die Dauer von einem Jahr ab Kalibrierung bei Betriebstemperaturen von 0 °C bis 35 °C spezifiziert. Für Betriebstemperaturen außerhalb des Bereichs (−20 °C bis 0 °C und 35 °C bis 50 °C) ± 0,25 % pro °C hinzufügen, Ausnahme in den 20 %-Bereichen: ± 1 % pro °C hinzufügen.

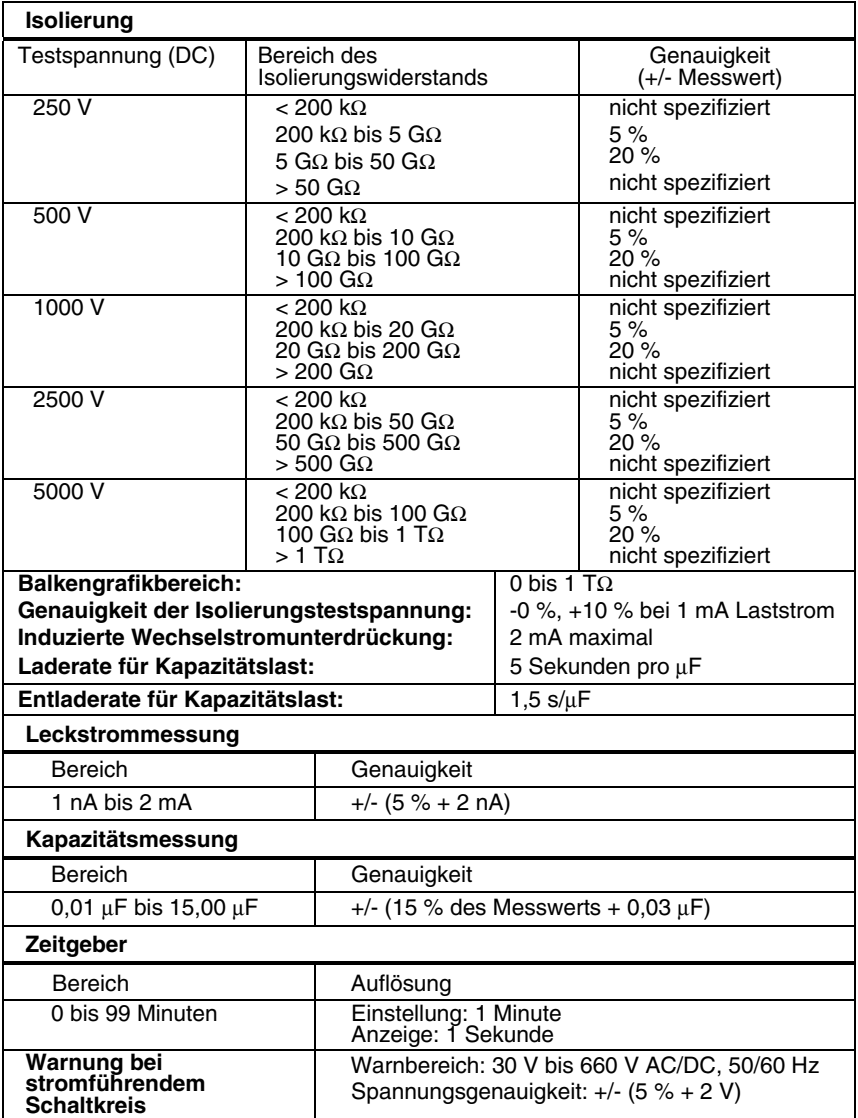